# **Toolbar**

 $\blacksquare$ 

## General Function Checklist

Reset IGB Preferences to defaults by going to the **Other Options** tab in **Preferences** and clicking **Reset Preference to Defaults**, as seen below.

 $\overline{\mathbf{1}}$ 

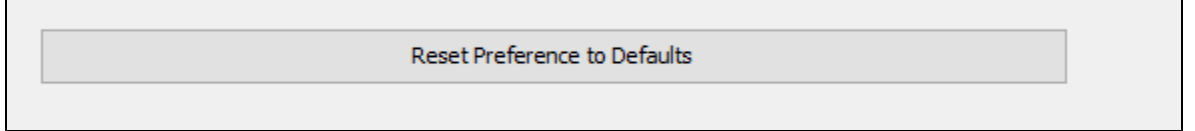

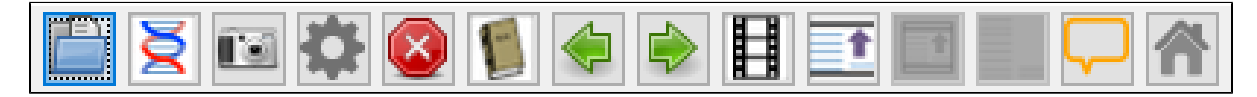

- The toolbar buttons in IGB match the order of the toolbar buttons seen in the image above:
- □ mac
- $\Box$ linux
- $\Box$ windows
- 1. Open the **A\_thaliana\_Jun\_2009** genome.
- 2. Navigate to: **Chr1:15,881,503-15,947,779**
- 3. Drag one of the green, navigational arrow buttons from the toolbar onto the IGB Stage.
- The IGB stage does not scroll horizontally for an extended period of time (this ensures that a specific bug has not reappeared).
- $\Box$  mac
- $\Box$  linux
- **N** windows

Verify that the following icons are working as expected:

Open Genome from File action

Opens Preferences window

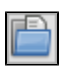

= Opens file chooser

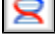

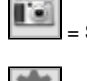

= Save Image action

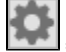

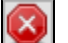

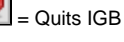

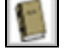

Opens IGB User's Guide in Web browser

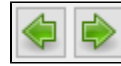

= Scrolls the view left or right

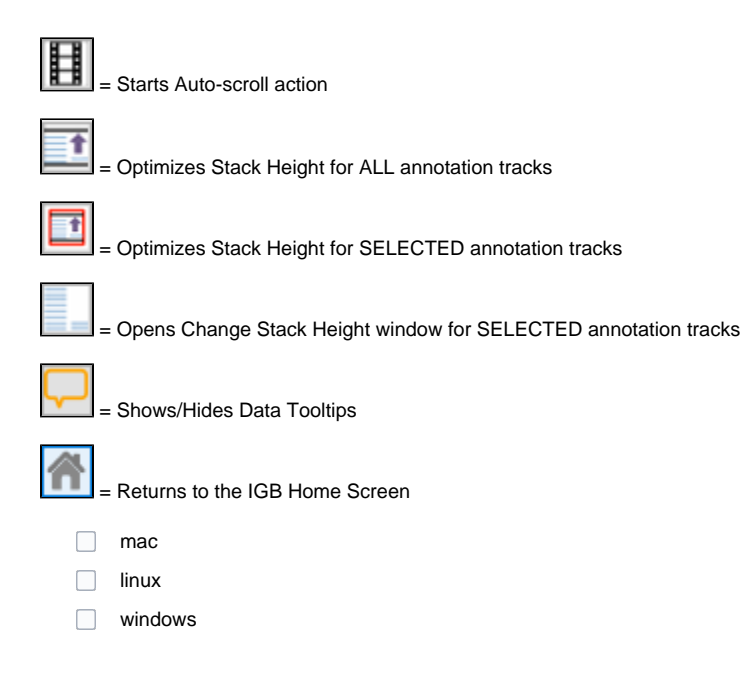

## Toolbar Customization

Re-order the toolbar buttons in IGB to match the order of the toolbar buttons seen in the image below:

Close and re-open IGB (without reseting preferences).

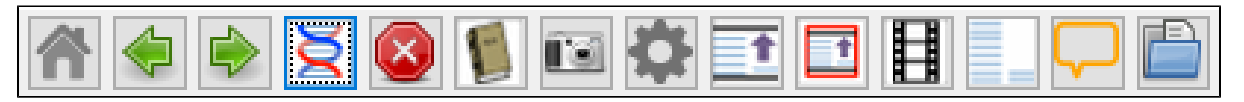

- The custom order persisted.
- $\Box$  mac
- $\Box$ linux
- $\Box$ windows

Now, reset IGB Preferences to defaults, restart IGB, and verify that the toolbar buttons have switched back to the default order (as seen below).

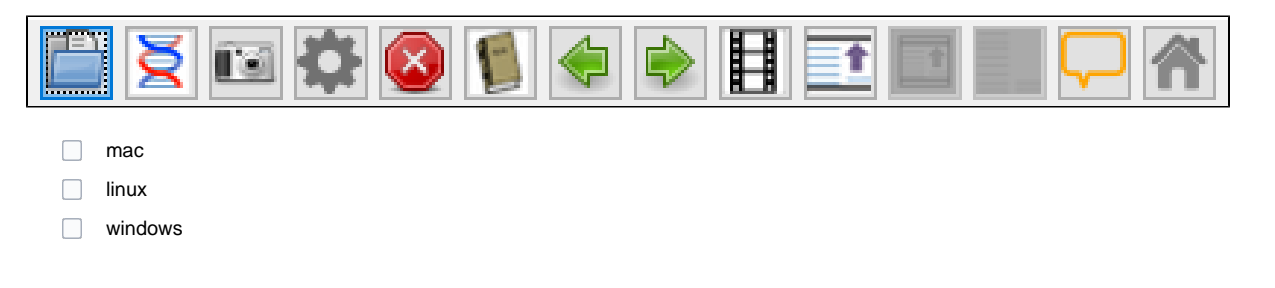

- 1. Open the **Toolbar** tab in IGB **Preferences**.
- 2. Add at least 5 actions to the toolbar by enabling the checkboxes next to the desired actions, as seen below.

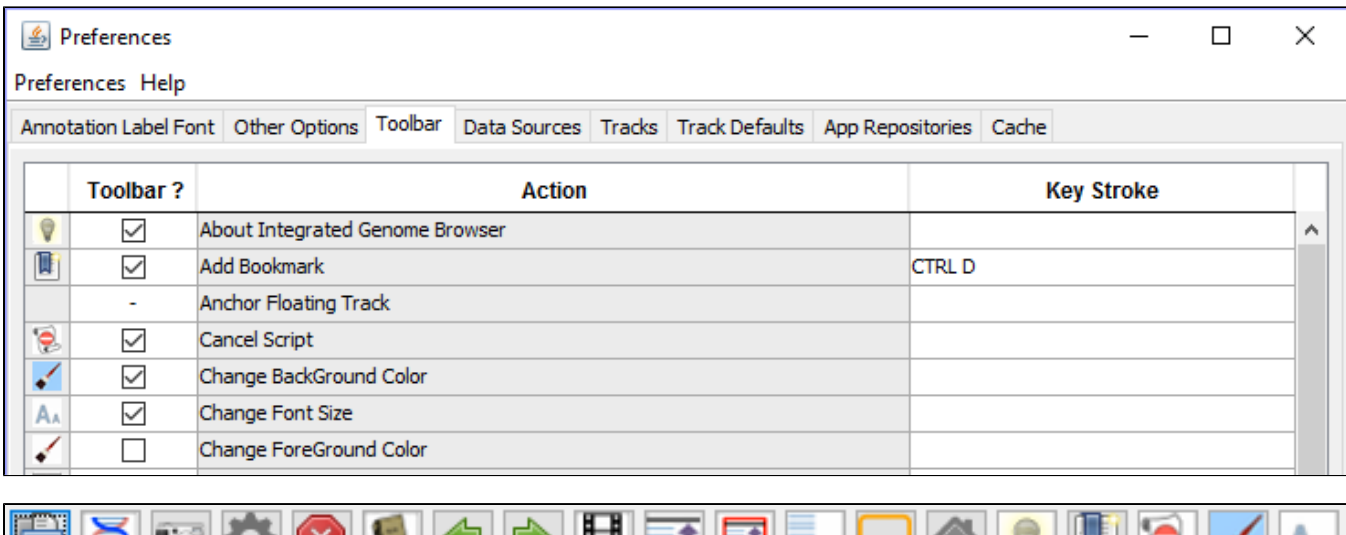

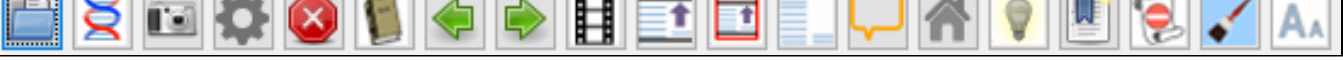

The actions are added to the end of the toolbar as each checkbox is enabled (see above):

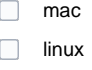

- windows
- The actions added to the toolbar are performing the proper action.
- $\Box$  mac
- $\Box$ linux
- windows

#### Keyboard Shortcuts

Open **Preferences** and go to the **Toolbar** tab.

• All of the default keyboard shortcuts work. (Some shortcuts may by caught by other system responses on your machine. If this is the case, use one of these as test cases for the key stroke customization.)

 $\Box$  mac  $\Box$  linux

windows

#### Keyboard Shortcuts Customization

**Note**: Add a custom keyboard shortcut by clicking the Key Stroke field for an action and typing the keystroke you would like.

Add a custom keyboard shortcut for the **Save Track As...** action, using the keystroke **ctrl + G**.

- Selecting a track and typing **ctrl + G** opens a window to save the selected track.
- $\Box$  mac  $\Box$  linux
- windows

Add a custom keyboard shortcut for the **Cancel script...** action, using the keystroke **ctrl + G**.

The system removes the **ctrl + G** key stroke from the **Save Track**.

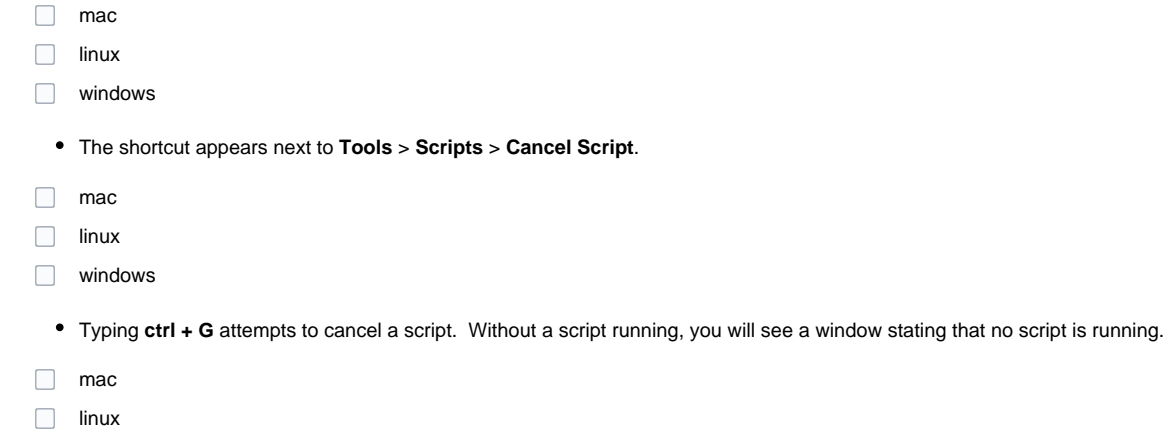

- 
- windows

Remove the **ctrl + G** from the **Cancel Script** tool.

- The shortcut does **NOT** appear in the **Tools** > **Scripts** menu.
- $\Box$  mac
- $\Box$  linux
- windows
- Typing **ctrl + G** does **NOT** attempt to cancel a script.
- $\Box$  mac
- $\Box$  linux
- windows

Customize and validate one other tool – free choice.

- $\Box$  mac
- $\Box$  linux
- windows